## **Print Welcome Letter**

1. Go to Drive Share of Front Office drive.

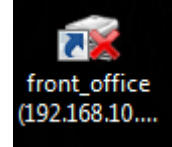

- 2. Double click **"Wellcome Letter Up date A4 16"** for open file. Wellcome Letter Up date A4 16
- 3. After that click **"Print"**.

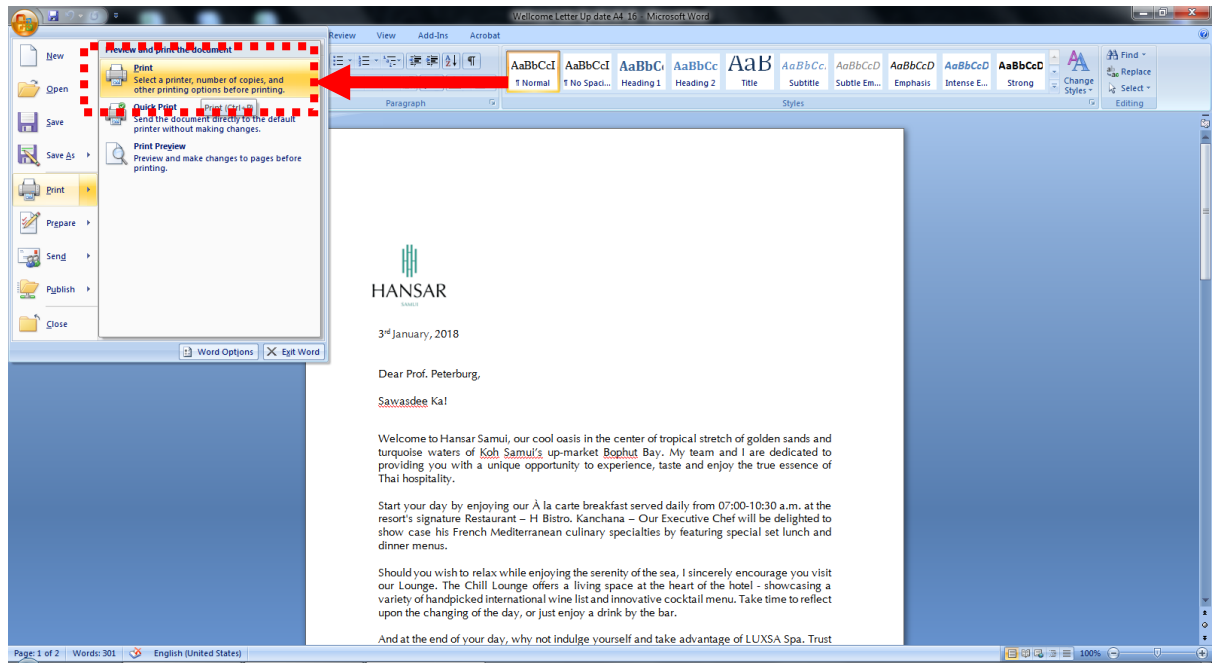

4. After that click **Properties** 

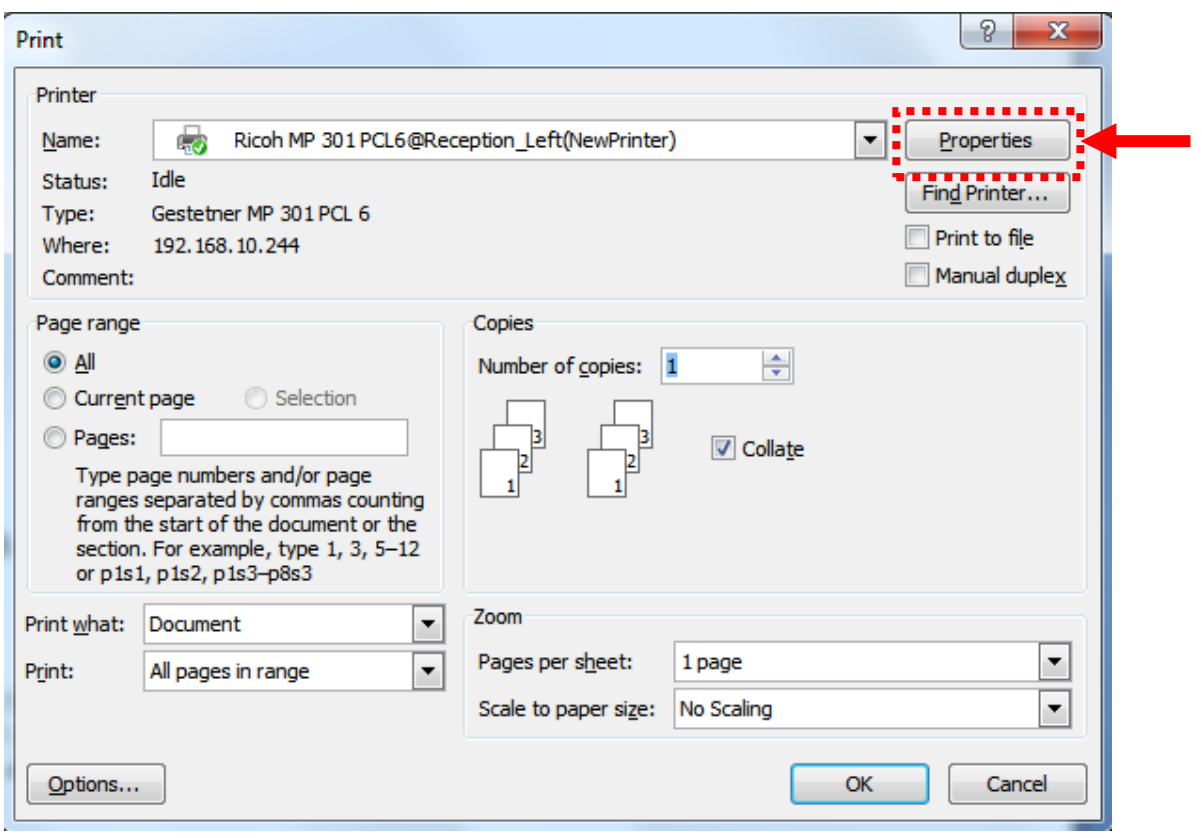

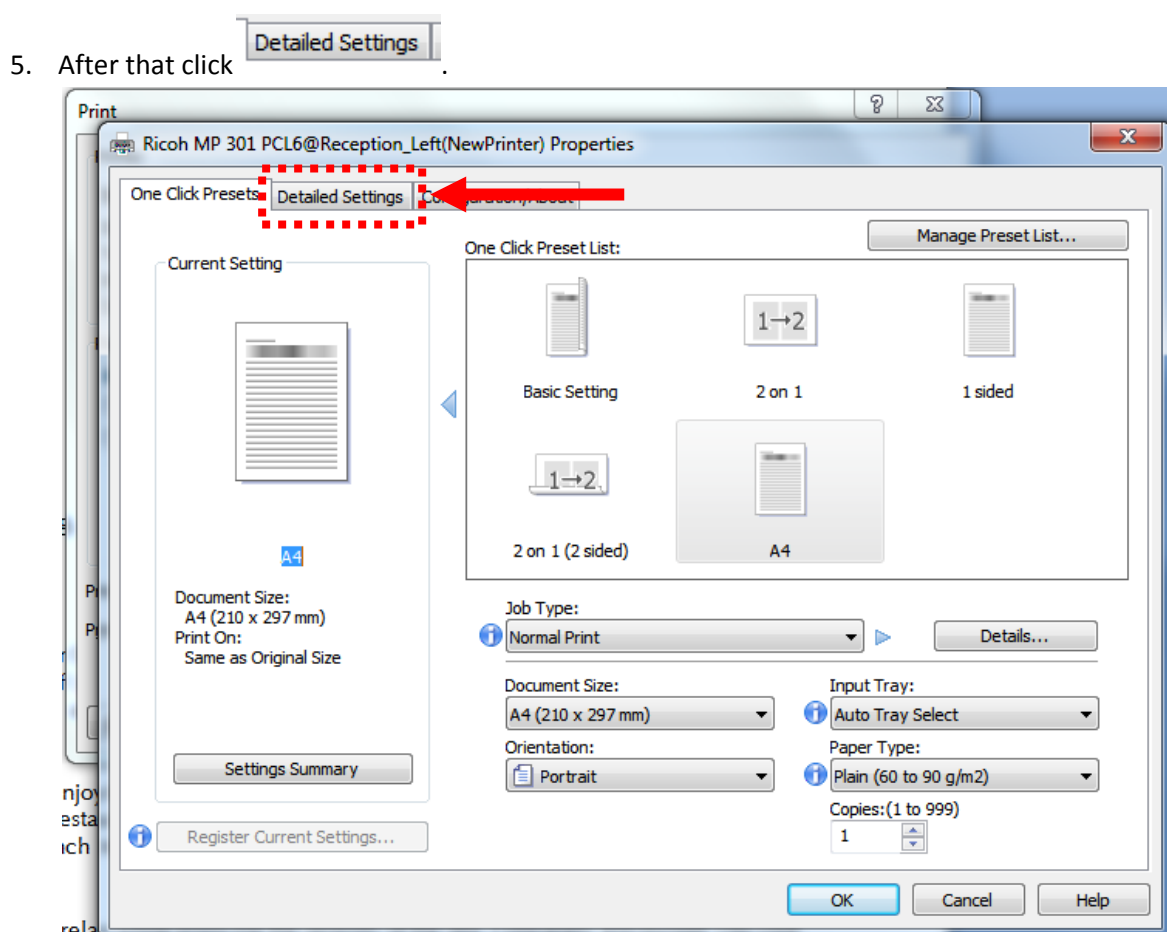

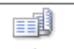

6. After that click  $\overline{\phantom{0}}$ 

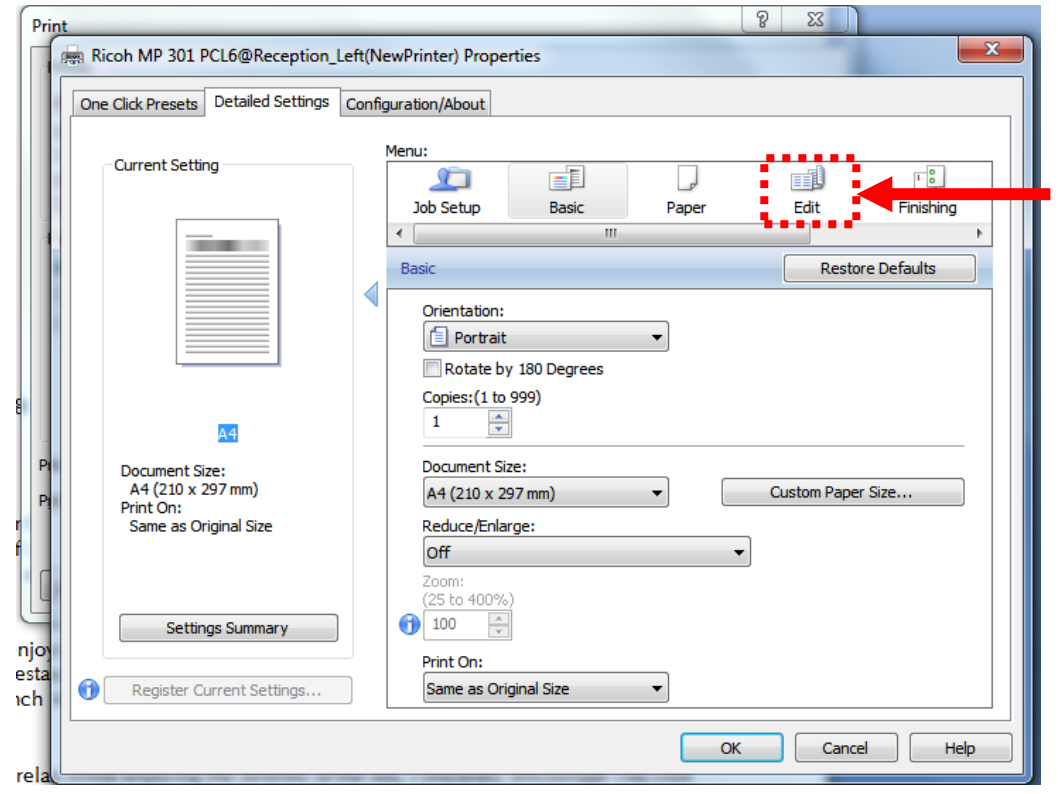

2 sided: Off

 $\overline{\phantom{a}}$ 

7. At the 2 slided menu.

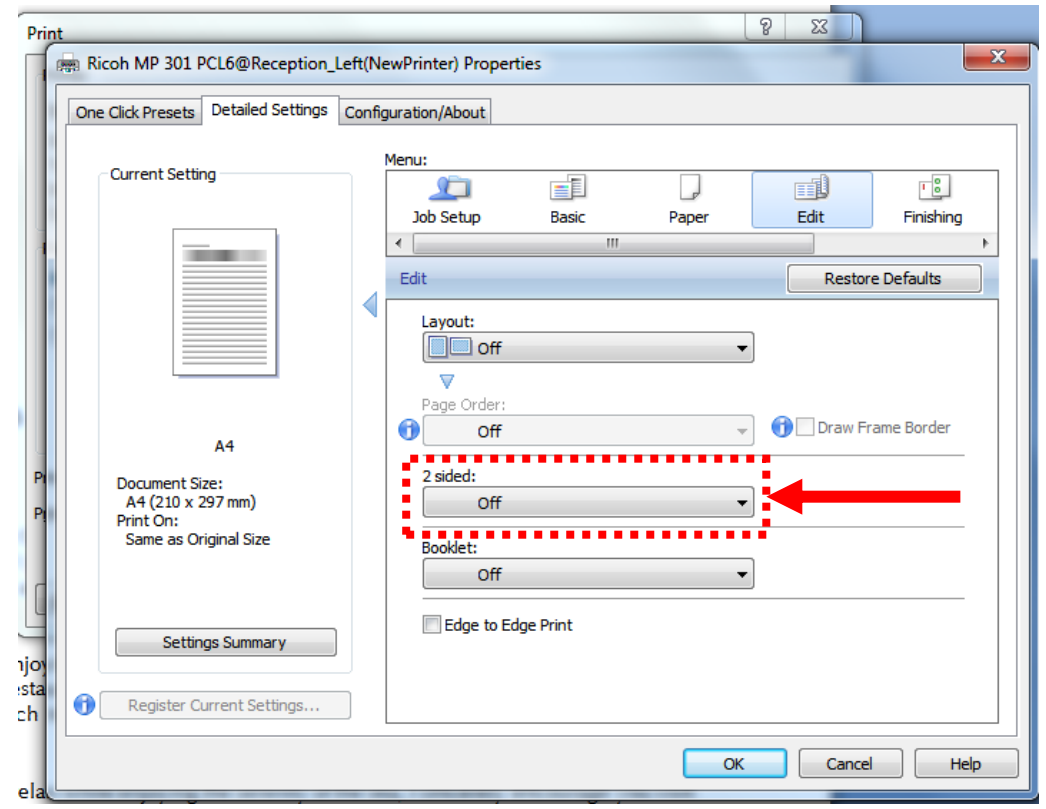

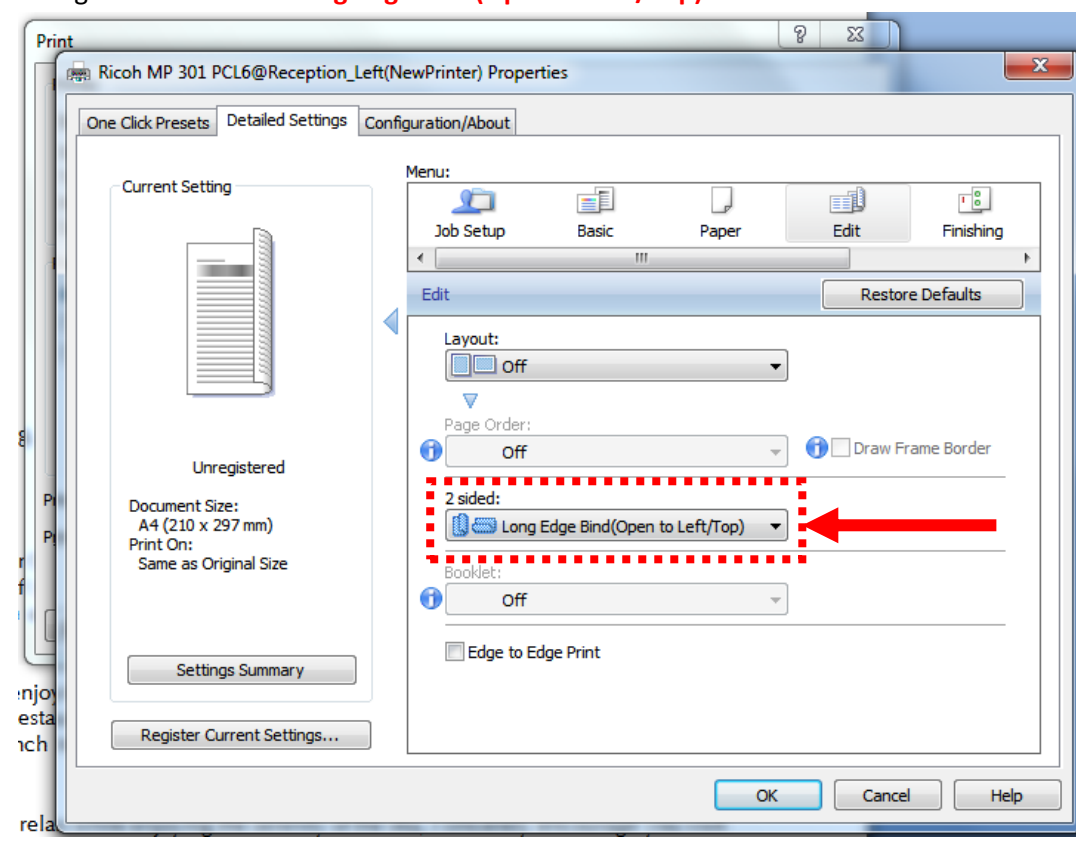

## 8. Change from **"Off"** to **"Long Edge Bind(Open to Left/Top)"**

 $OK$ 9. After that click

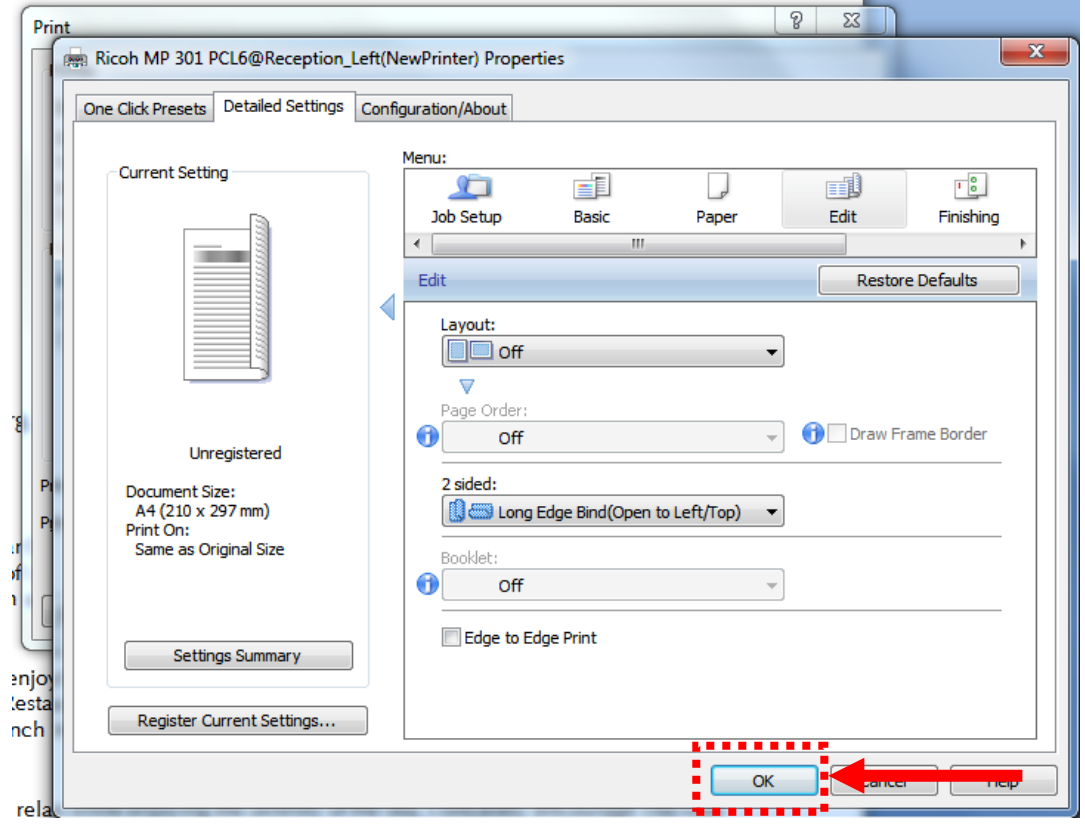

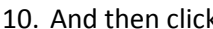

 $\overline{\mathsf{OK}}$ 

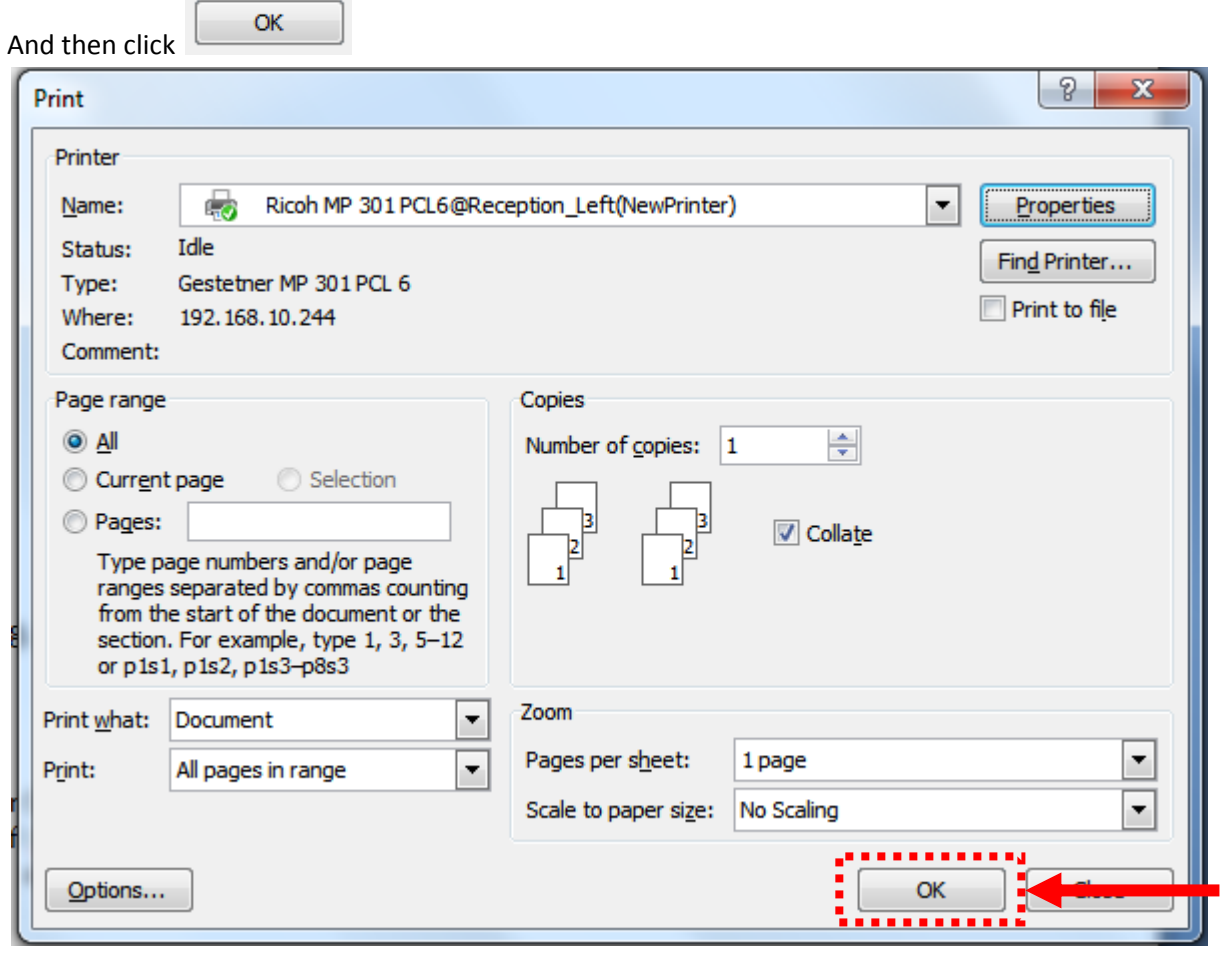